## ODROID-HC1 Einplatinen-Computer **Best.Nr. 810 766**

Auf unserer Website www.pollin.de steht für Sie immer die aktuellste Version der Anleitung zum Download zur Verfügung.

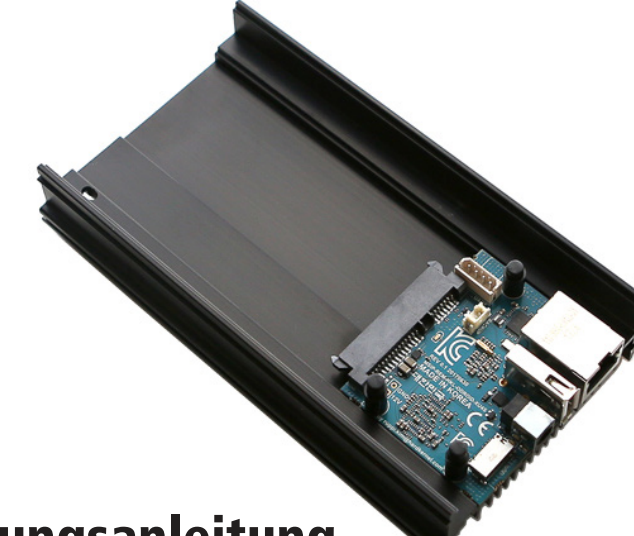

# Bedienungsanleitung

## Sicherheitshinweise

• Diese Bedienungsanleitung ist Bestandteil des Produktes. Sie enthält wichtige Hinweise zur Inbetriebnahme und Bedienung! Achten Sie hierauf, auch wenn Sie das Produkt an Dritte weitergeben! Bewahren Sie deshalb diese Bedienungsanleitung zum Nachlesen auf!

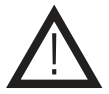

- Benutzen Sie den ODROID-HC1 nicht weiter, wenn dieser beschädigt ist.
- Betreiben Sie das Gerät nur mit einer geeigneten Spannungsquelle (5 V- / 4 A).
- Betreiben Sie die Platine nur auf einer nicht leitenden Oberfläche!
- Achten Sie darauf, dass sich keine metallischen Teile unter der Platine befinden! Es besteht Kurzschlussgefahr!
- In Schulen, Ausbildungseinrichtungen, Hobby- und Selbsthilfewerkstätten ist das Betreiben durch geschultes Personal verantwortlich zu überwachen.
- In gewerblichen Einrichtungen sind die Unfallverhütungsvorschriften des Verbandes der gewerblichen Berufsgenossenschaften für elektrische Anlagen und Betriebsmittel zu beachten.
- Das Produkt darf nicht fallen gelassen oder starkem mechanischen Druck ausgesetzt werden, da es durch die Auswirkungen beschädigt werden kann.
- Das Gerät muss vor Feuchtigkeit, Spritzwasser und Hitzeeinwirkung geschützt werden.
- Betreiben Sie das Gerät nicht in einer Umgebung, in welcher brennbare Gase, Dämpfe oder Staub sind.
- Dieses Gerät ist nicht dafür bestimmt, durch Personen (einschließlich Kinder) mit eingeschränkten physischen, sensorischen oder geistigen Fähigkeiten oder mangels Erfahrung und/oder mangels Wissen benutzt zu werden, es sei denn, sie werden durch eine für ihre Sicherheit zuständige Person beaufsichtigt oder erhielten von ihr Anweisungen, wie das Gerät zu benutzen ist.
- Entfernen Sie keine Aufkleber vom Produkt. Diese können wichtige sicherheitsrelevante Hinweise enthalten.
- Das Produkt ist kein Spielzeug! Halten Sie das Gerät von Kindern fern.

### Bestimmungsgemäße Verwendung

Der ODROID-HC1 ist wegen seinem leistungfähigen Prozessor, SAMSUNG Exynos 5422, und seiner kompakten Bauform ideal zum Aufbau von NAS- und Rechencluster.

Eine andere Verwendung als angegeben ist nicht zulässig! Änderungen können zur Beschädigung dieses Produktes führen, darüber hinaus ist dies mit Gefahren, wie z.B. Kurzschluss, Brand, elektrischem Schlag etc. verbunden. Für alle Personen- und Sachschäden, die aus nicht bestimmungsgemäßer Verwendung entstehen, ist nicht der Hersteller, sondern der Betreiber verantwortlich.

Bitte beachten Sie, dass Bedien- und/oder Anschlussfehler außerhalb unseres Einflussbereiches liegen. Verständlicherweise können wir für Schäden, die daraus entstehen, keinerlei Haftung übernehmen.

### Bedienelemente

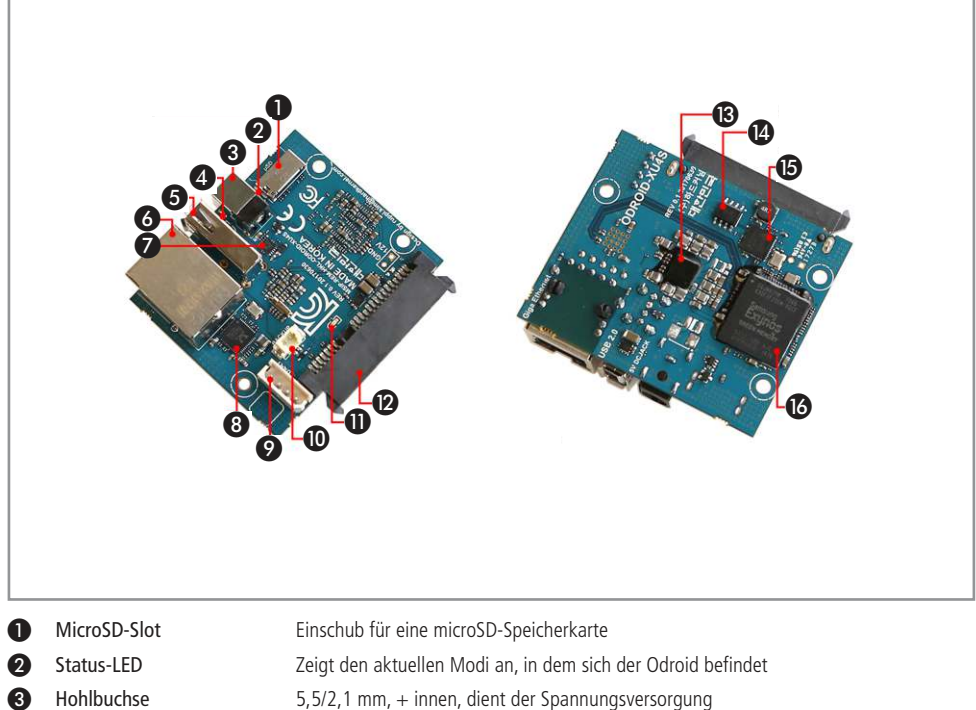

- Power-LED Leuchtet, sobald das Odroid-HC1 an die Spannungsversorgung angeschlossen wird.
- USB 2.0-Port Anschlussmöglichkeiten für Zubehör mit USB2.0 A-Stecker
- LAN-Buchse Anschluss für Netzwerkkabel mit RJ45-Stecker
- Leistungsschutz IC Sicherheitsglied bei Überspannung
- Netzwerkcontroller Controller für die LAN-Buchse
- Serieller Konsolen-Port Anschlussmöglichkeit für eine seriell gesteuerte Konsole
- **ID** RTC-Batterie Anschluss Anschlussmöglichkeit für eine Backup Batterie
- SATA Status-LED Zeigt den Status der angeschlossenen SATA-Festplatte an
- SATA-Interface Anschluss für eine SATA-Festplatte.
- **B** PMIC IC (SAMSUNG S2MPS11) für die Energieverwaltung.

Configuration-EEPROM

- 
- 

**12 SATA-Controller** Hier wird die SATA-Controller Konfiguration gespeichert.

- G SATA-Controller JMS578 Steuert und verwaltet den Datenstrom zwischen Festplatte und Platine.
- ⓰ CPU Exynos54222 Prozessor Cortex-A15 und -A7 mit 2 GB LPDDR3 RAM

## Inbetriebnahme

## Image aufspielen

- Laden Sie sich das, von Ihnen gewünschte, Betriebssystem (z.B. Lubuntu) herunter. Sie finden die dazu benötigte Imagedatei im Download-Bereich der ODROID-Homepage **www.hardkernel.com**.
- Wählen Sie im Download-Bereich eine Android/Linux Install-Datei aus, geben Sie anschließend den Sicherheitskey ein und klicken Sie auf "Download".

**Hinweis:** Sollten Sie kein Image für den HC1 finden, verwenden Sie ein Image des ODROID-XU4. Die Images vom XU4 sind voll kompatibel zum HC1 Computer.

- Öffnen Sie das heruntergeladene Textdokument, kopieren Sie die Internetadresse und fügen Sie diese Adresse in einen neuen Tab Ihres Browers ein.
- Wählen Sie die richtige Datei aus und entpacken Sie diese anschließend.
- Legen Sie eine leere microSD-Karte (mind. 8 GB) in Ihren PC ein.
- Formatieren Sie Ihre Karte mit einem geeigneten Tool (z.B. SD Formatter).

**Hinweis:** Beim "SD Formatter" muss unter Options der Punkt Format Size Adjustment auf ON gesetzt werden.

- Downloaden und installieren Sie, falls noch nicht vorhanden, ein geeignetes Programm um Bootlaufwerke zu erstellen (z.B. Win32 Disk Imager).
- Öffnen Sie das soeben installierte Programm und wählen Sie die Imagedatei des Betriebssystems aus.
- Erstellen Sie anschließend auf der eingelegten Karte ein Bootlaufwerk mit dem gewünschten Betriebssystem.

## Inbetriebnahme

- Stecken Sie die microSD-Karte mit dem vorher installierten Betriebssystem in den dafür vorgesehenen Anschluss.
- Führen Sie anschließend ein geeignetes Netzwerkkabel in die LAN-Buchse ❻ des ODROID-HC1 und verbinden Sie das Gerät mit Ihrer Netzwerkkonfiguration.
- Schließen Sie den ODROID-HC1 an einer Spannungsquelle (5 V- / 4 A, + innen) an.
- Der ODROID-HC1 startet automatisch (LEDs leuchten), wenn die Spannungsversorgung hergestellt ist.

## LED-Indicator

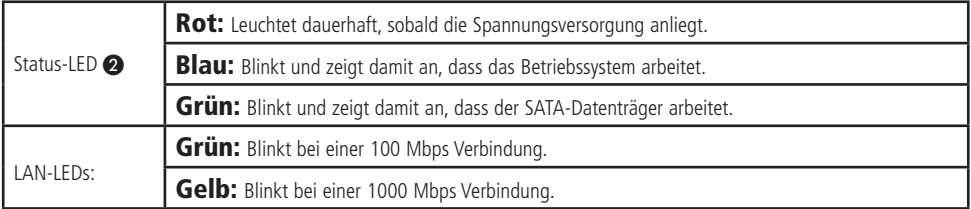

## Technische Beratung

Brauchen Sie Hilfe bei der Montage oder Installation? Kein Problem, unter der nachfolgenden Rufnummer erreichen Sie speziell geschulte Mitarbeiter, die Sie gerne bei allen technischen Fragen beraten.

## **+49 (0) 8403 920 - 930**

Montag bis Freitag von 8:00 bis 17:00 Uhr

## Problembehandlung

#### Das Gerät hat keine Funktion (keine LED leuchtet).

- Wurde das ODROID-HC richtig an der Spannungsversorgung angeschlossen?
- Wird die richtige Spannung verwendet (5 V-) und ist die Spannungsquelle stark genug (4 A)?

#### Das Gerät startet nicht (blaue Status-LED leuchtet nicht).

Befindet sich eine microSD-Karte mit einem geeigneten Betriebssystem (Linux/Android) im microSD-Slot <sup>2</sup>?

#### Pflege und Wartung

- Zur Reinigung verwenden Sie ein trockenes, weiches und sauberes Tuch.
- Benutzen Sie auf keinen Fall aggressive Reinigungsmittel, Reinigungsalkohol oder andere chemische Mittel. Dadurch könnte die Platine angegriffen oder die Funktion beeinträchtigt werden.

#### Technische Daten

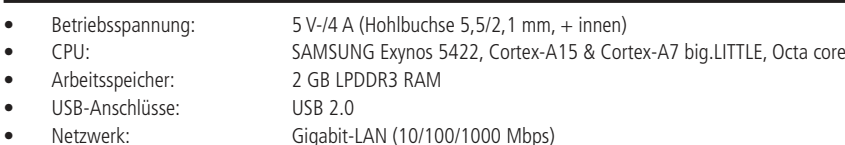

- Speichererweiterung: microSD (UHS-1 fähig), SATA für 2,5" HDD/SSD Festplatten
- Erweiterungsport: UART
- Sataus-LEDs
- Maße (LxBxH): 147x85x29 mm (incl. Aluminium Kühlrahmen)

## Lieferumfang

- Odroid-HC1 mit Kühlrahmen
- Anleitung

### Symbolerklärung

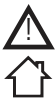

Das Symbol mit dem Ausrufezeichen im Dreieck weist auf wichtige Hinweise in dieser Bedienungsanleitung hin, die unbedingt zu beachten sind. Des Weiteren wenn Gefahr für Ihre Gesundheit besteht, z.B. durch elektrischen Schlag. Das Gerät darf nur in trockenen und geschützten Räumen verwendet werden.

#### Entsorgung

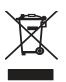

Elektro- und Elektronikgeräte, die unter das Gesetz "ElektroG" fallen, sind mit nebenstehender Kennzeichnung versehen und dürfen nicht mehr über Restmüll entsorgt, sondern können kostenlos bei den kommunalen Sammelstellen z.B. Wertstoffhöfen abgegeben werden.

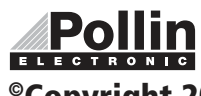

Diese Bedienungsanleitung ist eine Publikation von Pollin Electronic GmbH, Max-Pollin-Straße 1, 85104 Pförring. Alle Rechte einschließlich Übersetzung vorbehalten. Nachdruck, auch auszugsweise, verboten. Diese Bedienungsanleitung **ENTE** entspricht dem technischen Stand bei Drucklegung. Änderung in Technik und Ausstattung vorbehalten.

## ©Copyright 2017 by Pollin Electronic GmbH